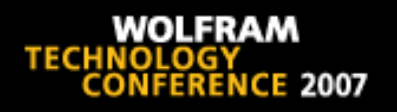

#### The Development of a Quality Control and Analysis Application for the ThermoFluor® **High Throughput Screening Assay**

Robert B. Nachbar1 Delphine Collin2 Jonathan Robinson<sup>1</sup> Thomas J. Mildorf3 Eugen Buehler<sup>1</sup>

1Applied Computer Science and Mathematics 2Automated Biotechnology 3Massachusets Institute of Technology

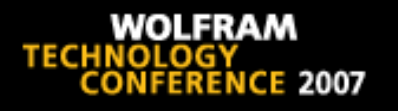

# Introduction

- Goal: Facilitate and log the work flow for a user analyzing the results from one high throughput screening (HTS) plate that employs the ThermoFluor® assay technology
- Problem: Analysis using vendor supplied software was time consuming and had low quality control due to reliance on user to grade the response of each well
- Solution: Create computerized tool to facilitate the analysis

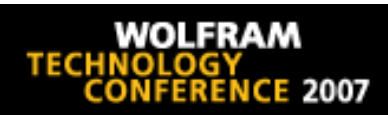

# Background

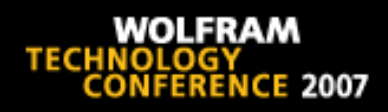

#### ThermoFluor®

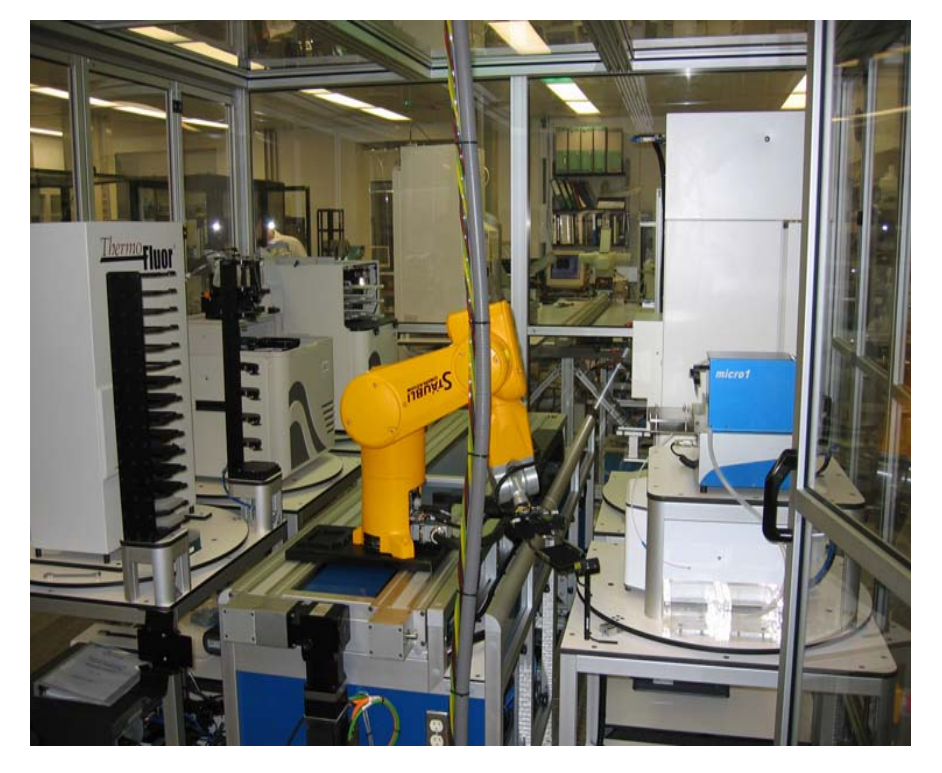

- ⊔ Detection of unfolding of cytosolic proteins
- **Q** Characterization of specific binders
- Ш Ranking as function of binding strength
- $\Box$  Throughput: 384 well plate, up to 7000 thermograms/24hrs
- ப High protein consumption: 1mg ~ 1500 samples

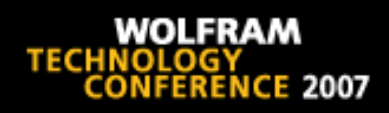

#### ThermoFluor®

#### Fluorescent Detection of Protein Unfolding

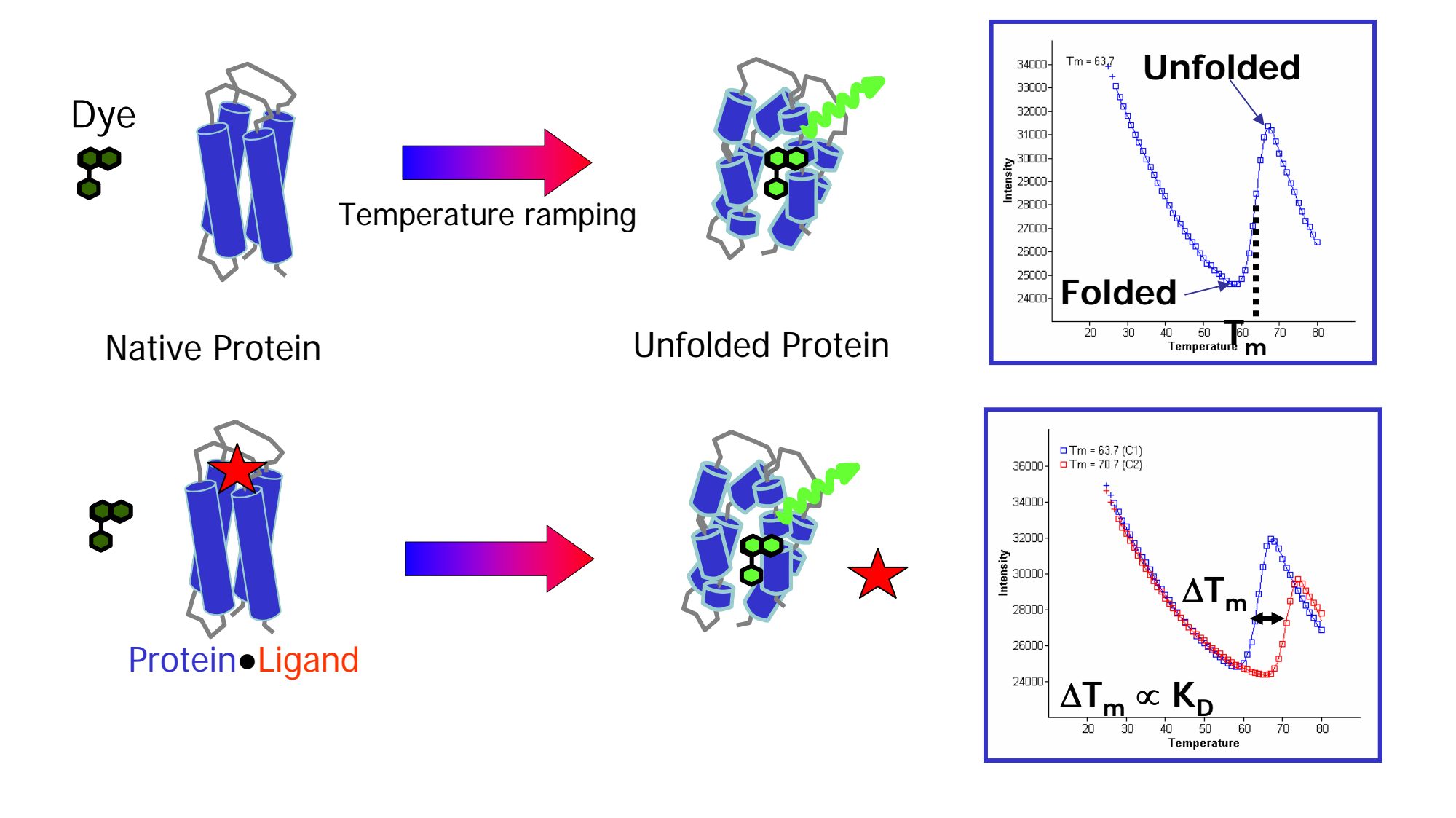

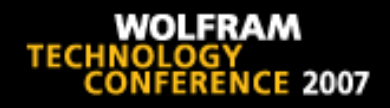

# Developing the Requirements

#### Goals

Quality Control **Analysis** 

- • Obvious problems
	- spikes
	- high fluoresence
	- no obvious transition
- •Distorted transition
- $\bullet$ Large | Δ *Tm*|
- $\bullet$ Multiple transitions
- • Check whole plate for unusual patterns
- User is final authority

- Smooth thermogram
- • Calculate gradient, curvature, and critical points
- Calculate  $\mathcal{T}_m$  for each well
- • Calculate mean *Tm* for control wells
- Calculate  $\Delta\mathcal{T}_m$  for sample wells
- Export results to Excel file for data repository
- Audit trail notebook

# Developing the Tools

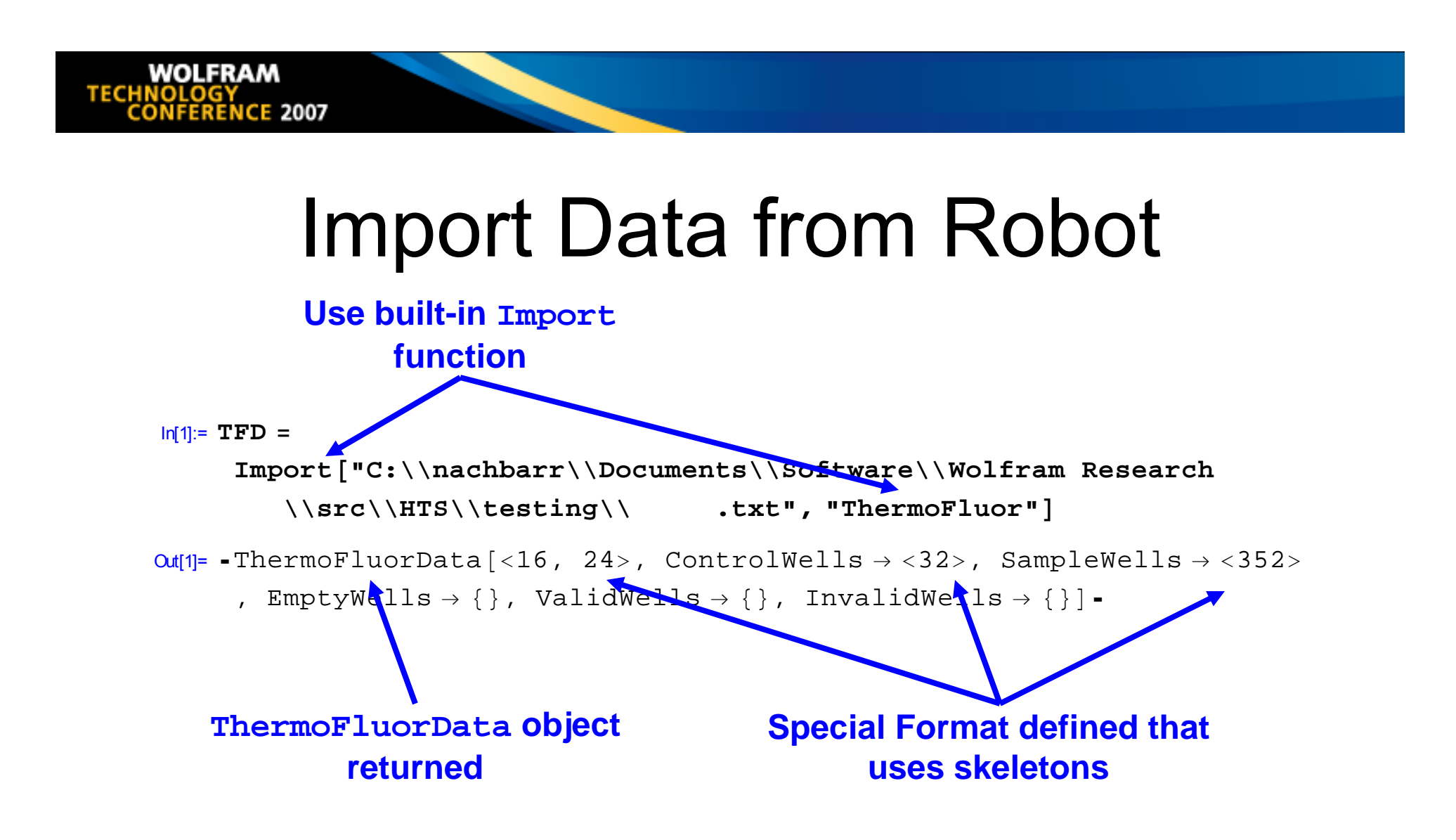

# Smooth Data, Calculate Critical Points and Transitions

```
In[2]:= TFD
= FindCriticalPoints@TFD, Smoothing
→ 8"SavitzkyGolay@3D", 5<,
     TemperatureRange −> 825, 75<D
```
In[3]:= **TFD = FindTransitions@TFD, PseudoMaxMinRelativeGradient → 0.5, TmMinimumRelativeIntensity → 0.05, TmMinimumRelativeGradient → 0.25D** ou[3]= -ThermoFluorDa<mark>ta[<16</mark>, 24>, ControlWells → <32> , SampleWells $\rightarrow$  <352 $\lambda$ , EmptyWells  $\rightarrow$  {}, TemperatureRan<mark>ge → {25\</mark> 75}, Smoothing→ {SavitzkyGolay[3], 5}, SmoothData → {< $51$ >, < $384$ \,  $51$ >, < $384$ ,  $51$ >}, Critical\oints → < $384$ > , Transitions → <384>, PseudoMaxMinRelativeGradient → 0.5, TmMinimumRelativeIntensity → 0.05, TmMinimumRelativeIntensity → 0.25  $\textsf{Out[2]}$ = -ThermoFluorData[<16, 24>, ControlWells  $\rightarrow$  <32> , SampleWells  $\rightarrow$  <352>, EmptyWells  $\rightarrow$  {}, TemperatureRange  $\rightarrow$  {25, 75}, Smoothing  $\rightarrow$  {SavitzkyGolay[3], 5} , SmoothData → {<51>, <384, 51>, →364, 51>},  $\texttt{CriticalPoinEs} \rightarrow \texttt{<384}\textcolor{black}{\swarrow}$ alidWells  $\rightarrow$  {}, InvalidWells  $\rightarrow$  {}]. **User's options and new results are appended Running list of valid & invalid wells maintained**

, NoTmFailed  $\rightarrow$  <11>, ValidWells  $\rightarrow$  <373>, InvalidWells  $\rightarrow$  <11>].

#### Spike Filter  $\rightarrow$  Glitch Filter

 $In[8]:$  **FilterSpikes** [**TFD, Thresholds**  $\rightarrow$  **Automatic**]

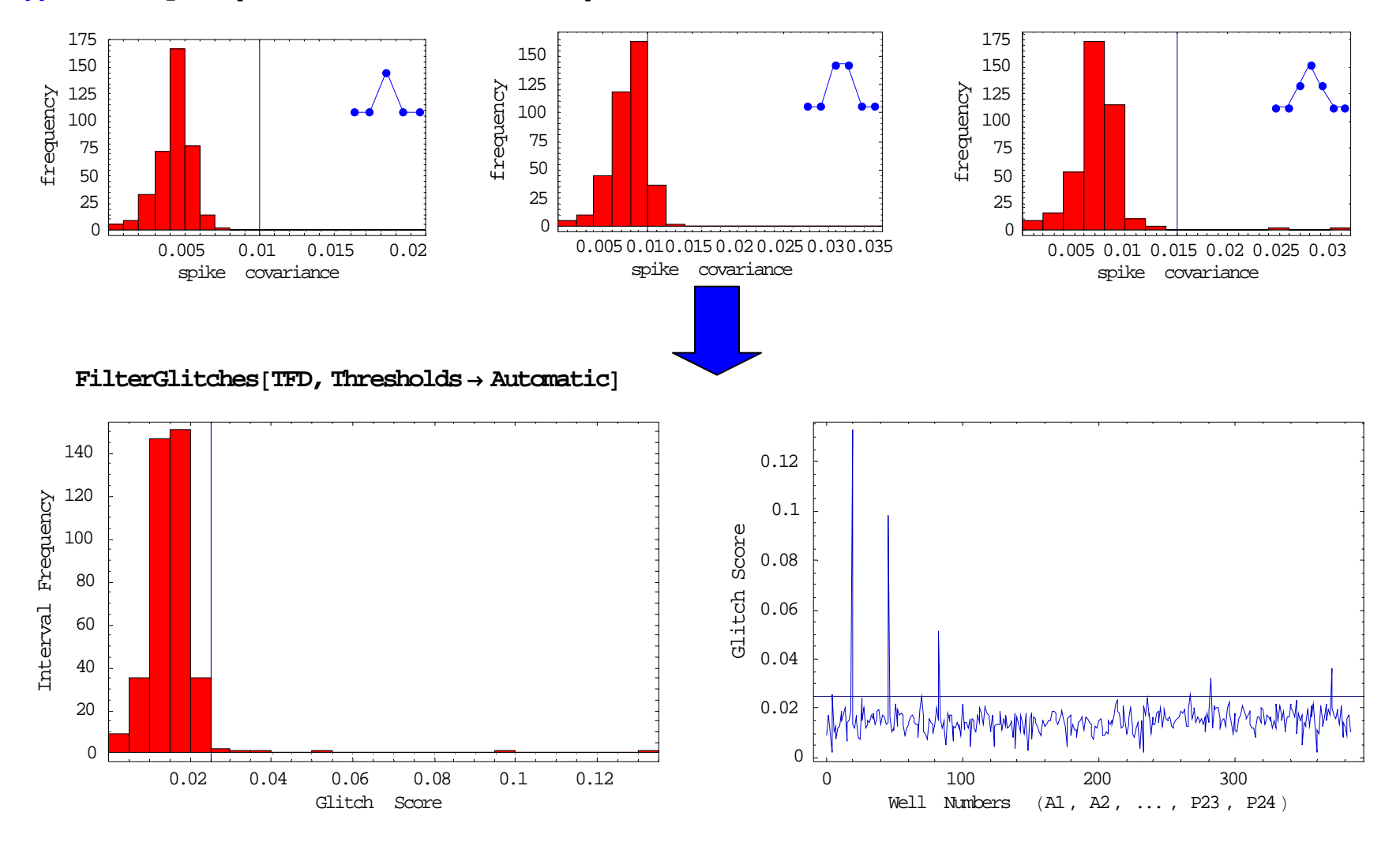

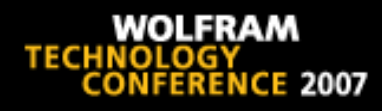

#### Thermogram display developed for the user

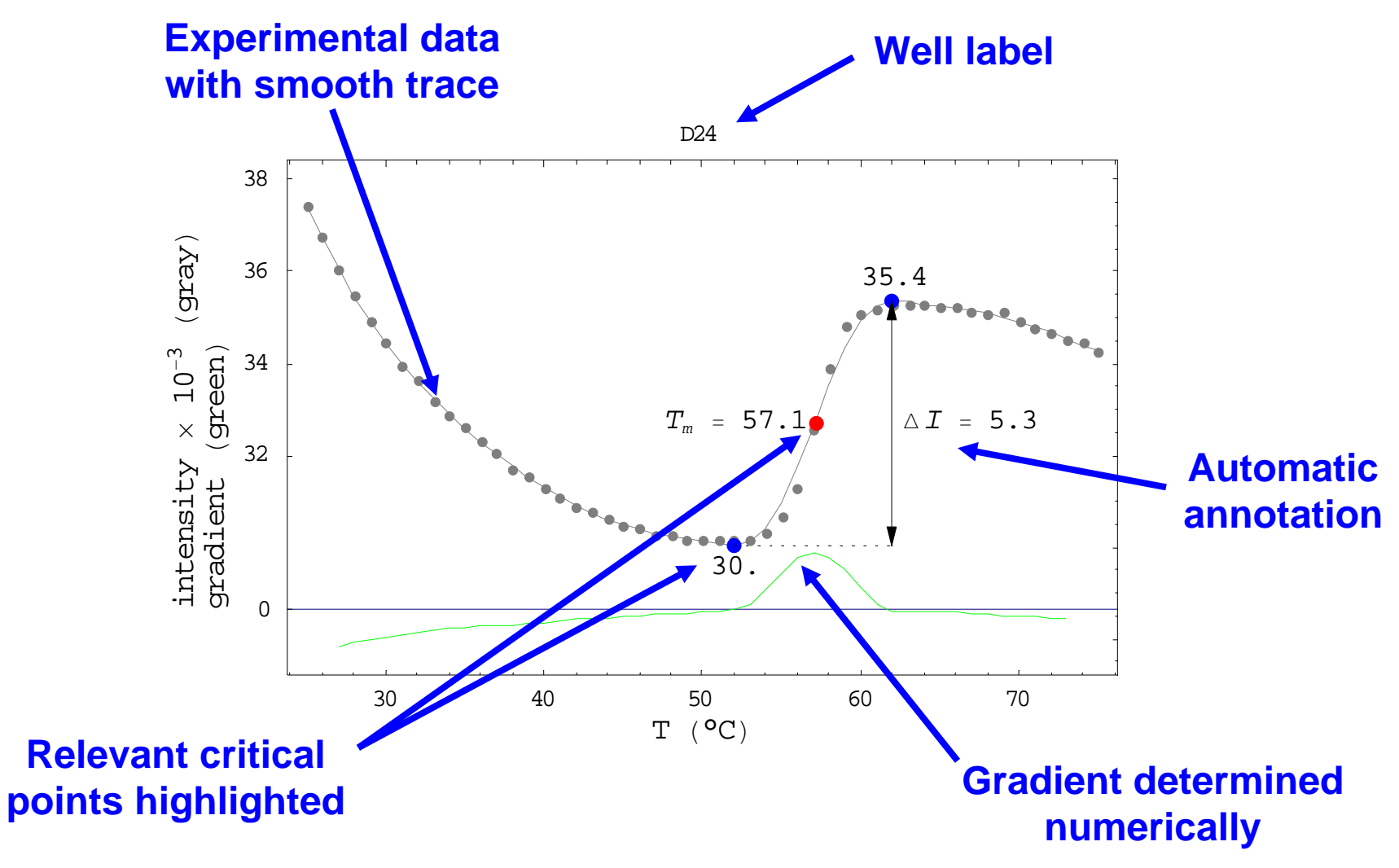

#### User Can Override Automated QC

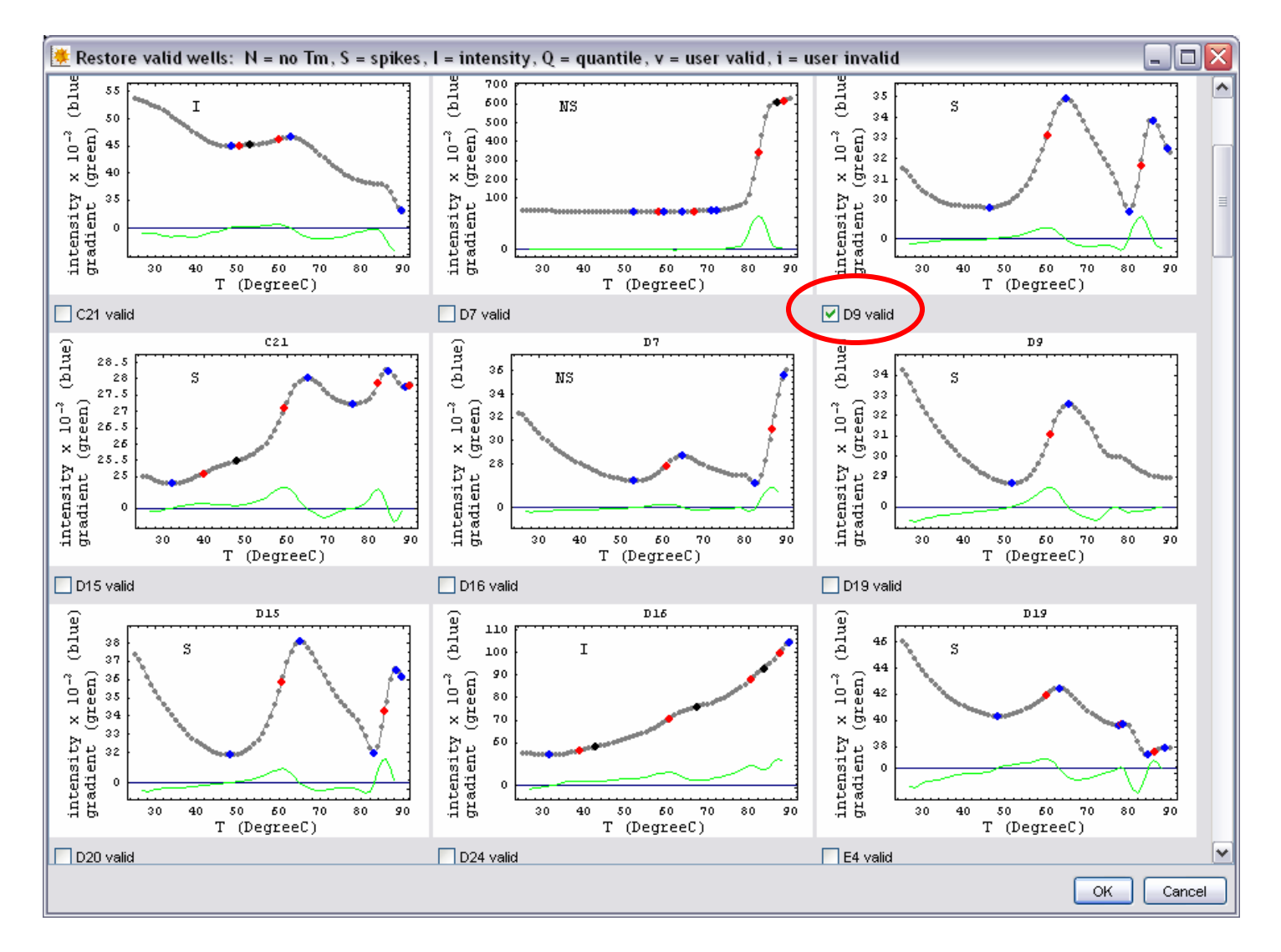

# User Can Choose Among *Tm*

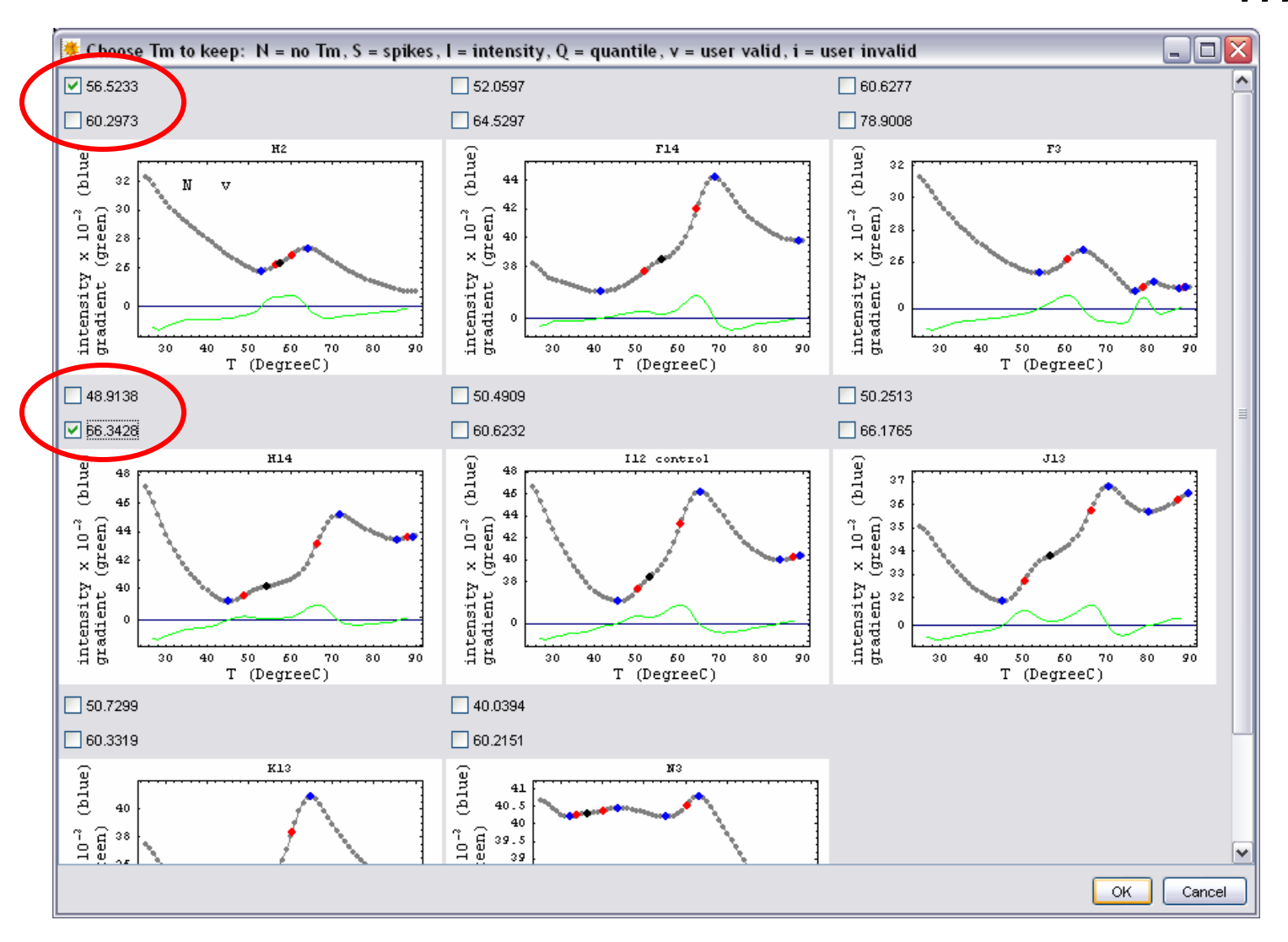

**WOLFRAM TECHNOLOGY CONFERENCE 2007** 

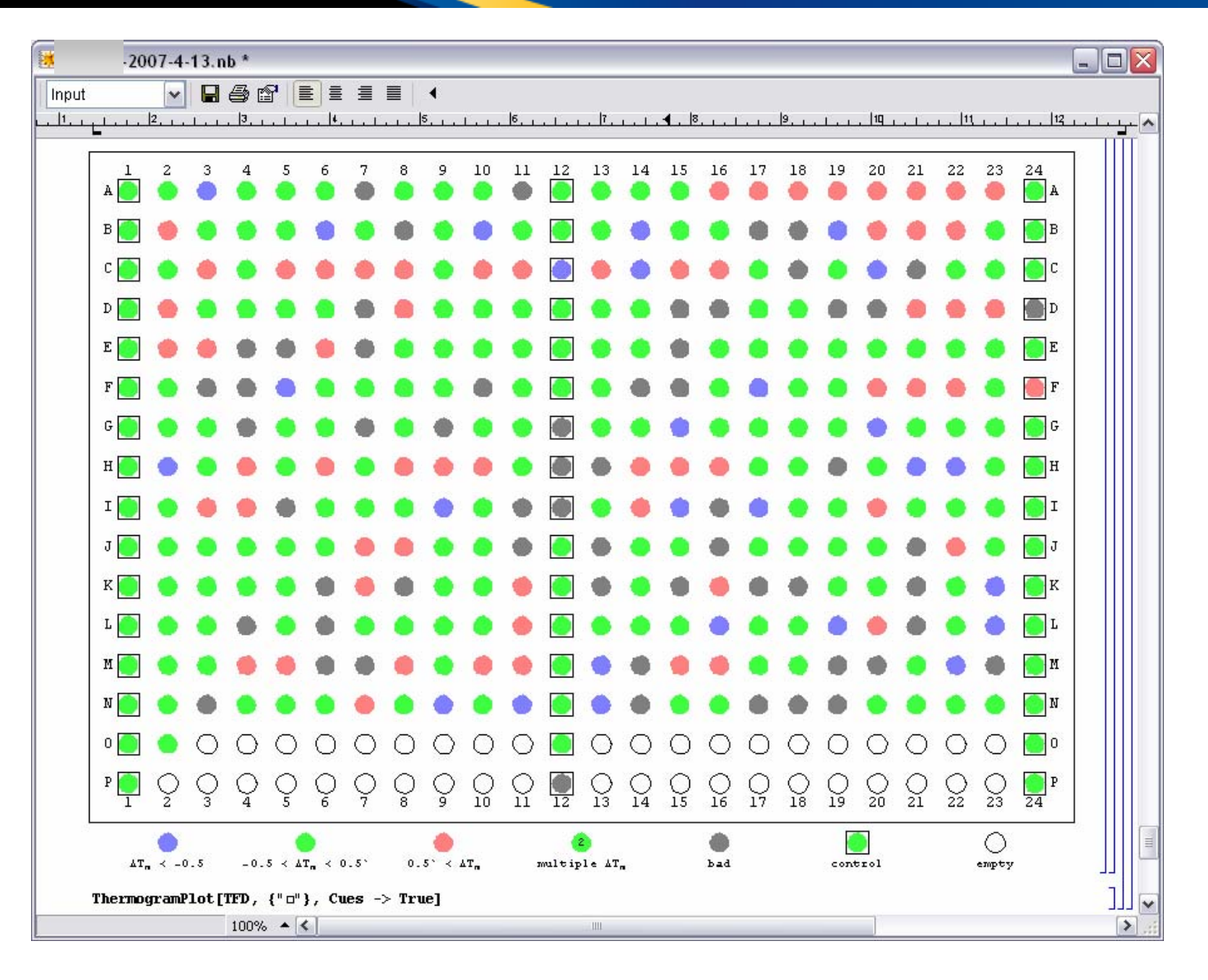

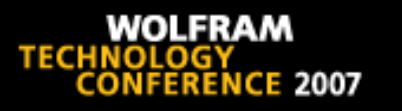

#### Lessons

- Statistics could not be used to set thresholds—the errors are not normally distributed.
- Principal components and clustering could not be used to find outliers—too many false positives and false negatives.
- Machine learning classifiers were not successful.
- Heuristics and interactive user input worked.
	- The challenge was to make it efficient!
- Frequent dialog with the users identified simple improvements that made big differences.
- Experimental background of developer facilitated communication with users.

# Developing the Application

# Original Version of ThermoFluor Analysis in *Mathematica* Notebook

- First version created in *Mathematica* allowed for quantitative analysis of ThermoFluor plates
- • Users needed to know *Mathematica* syntax and enter specific commands manually

```
ToFileName [§<b>HomeDirectory</b>] // <b>SetDirectory</b>;
ToFileName@8$SourceDirectory, "HTS"<, "ThermoFluor.m"D êê Get
plateData
=\cdottxt", "ThermoFluor"
<code>-ThermoFluorData</code> [<16, 24>, ControlWells \rightarrow <48>, SampleWells \rightarrow <295></code>
  , EmptyWells → <41>, ValidWells → <384>, InvalidWells → {}].
```

```
SetOptions@FindCriticalPoints, Smoothing
→ 3, Window
→
2D
\texttt{SetOptions} [FindTransitions, TmRelativeIntensity→ 0.05]
```

```
\{ \text{Smoothing} \rightarrow \text{ } 3, Window \rightarrow \text{ } 2 \}
```

```
{TmRelativeIntensity \rightarrow 0.05}
```
• A GUI to guide the user is much easier to use

# **Outsourcing**

**TECHNOL** 

- Decision to outsource interface development allowed for internal focus on development and refinement of algorithms for ThermoFluor HTS plate analysis.
- Wolfram's Accredited *Mathematica* Consultants and Consulting Companies helped find a qualified consultant.
- Formal requirements document allowed consultant to easily scope the work and estimate cost.
- Punch list after delivery and user testing helped resolve all the issues.
- $\bullet$ Outsourcing user documentation is not easy.

## New Version

 $\bullet$ Graphical interface was outsourced

WOLFRAM

**CE 2007** 

**TECHNOLOG** 

- Included development of menu to guide users through workflow and some additional windows
- Graphical interface would allow for much quicker adoption of tool by making it user friendly and reducing training time
- Menu guides users through workflow

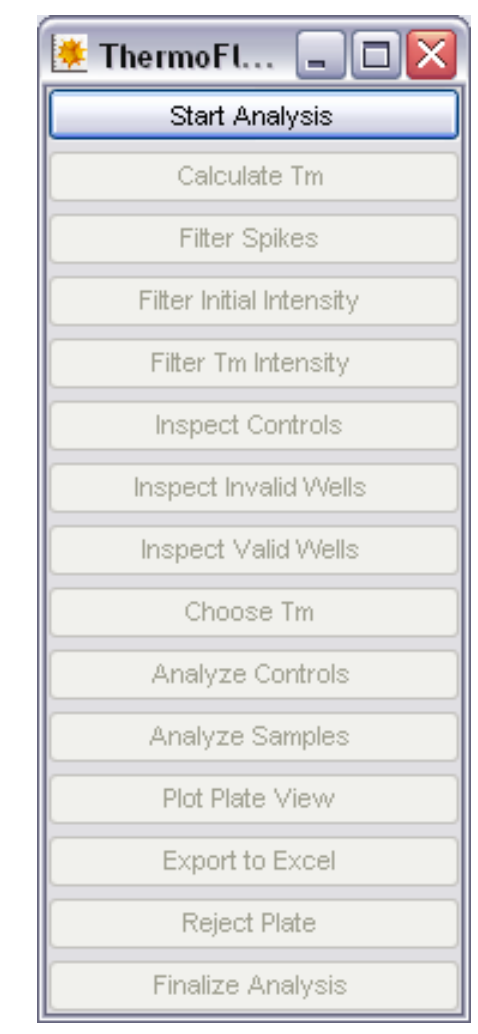

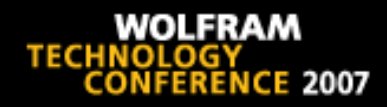

# Live Demonstration

continue

**WOLFRAM TECHNOLOGY NCE 2007** 

## Workflow Excerpts

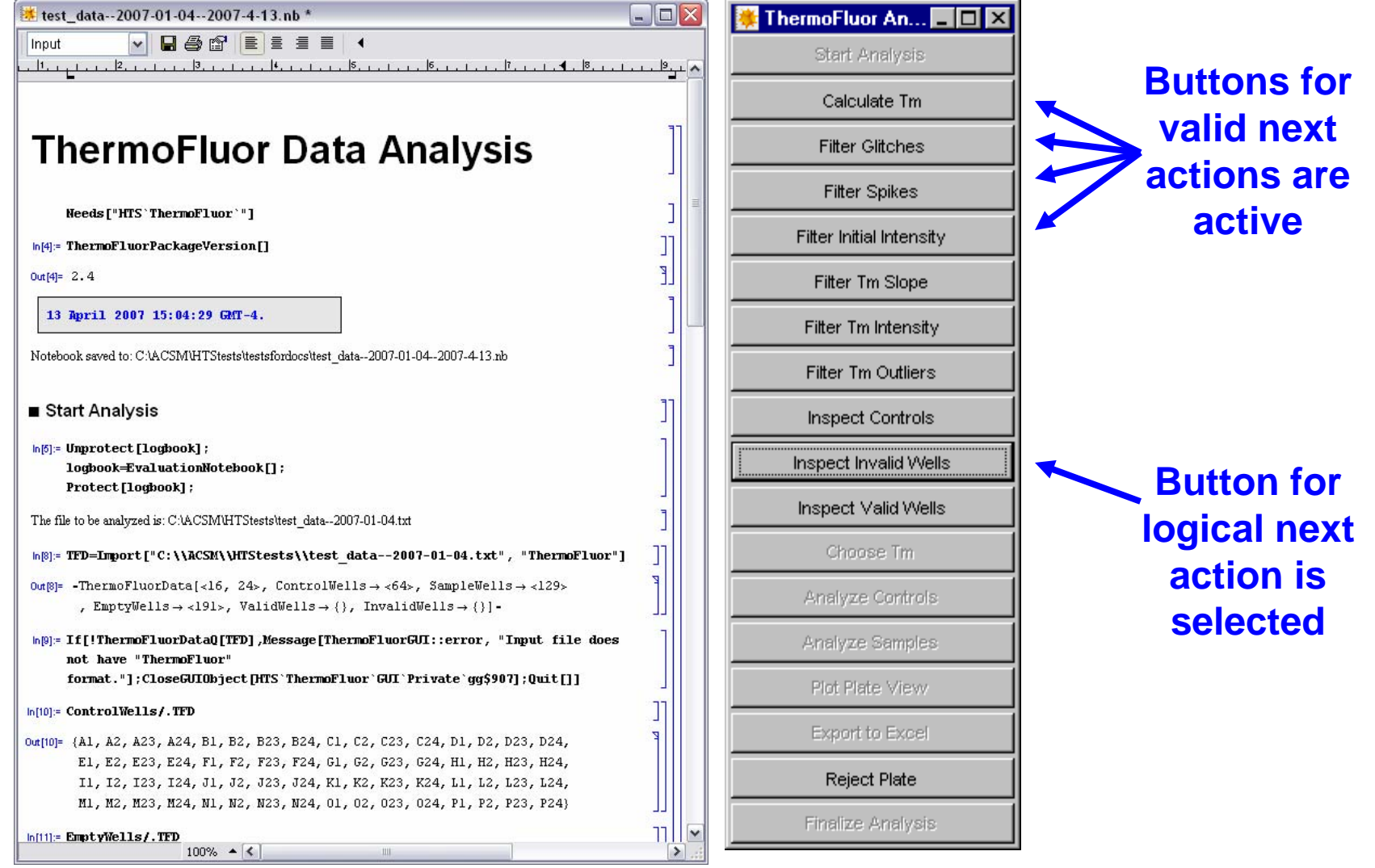

**Audit trail notebook Palette to guide user**

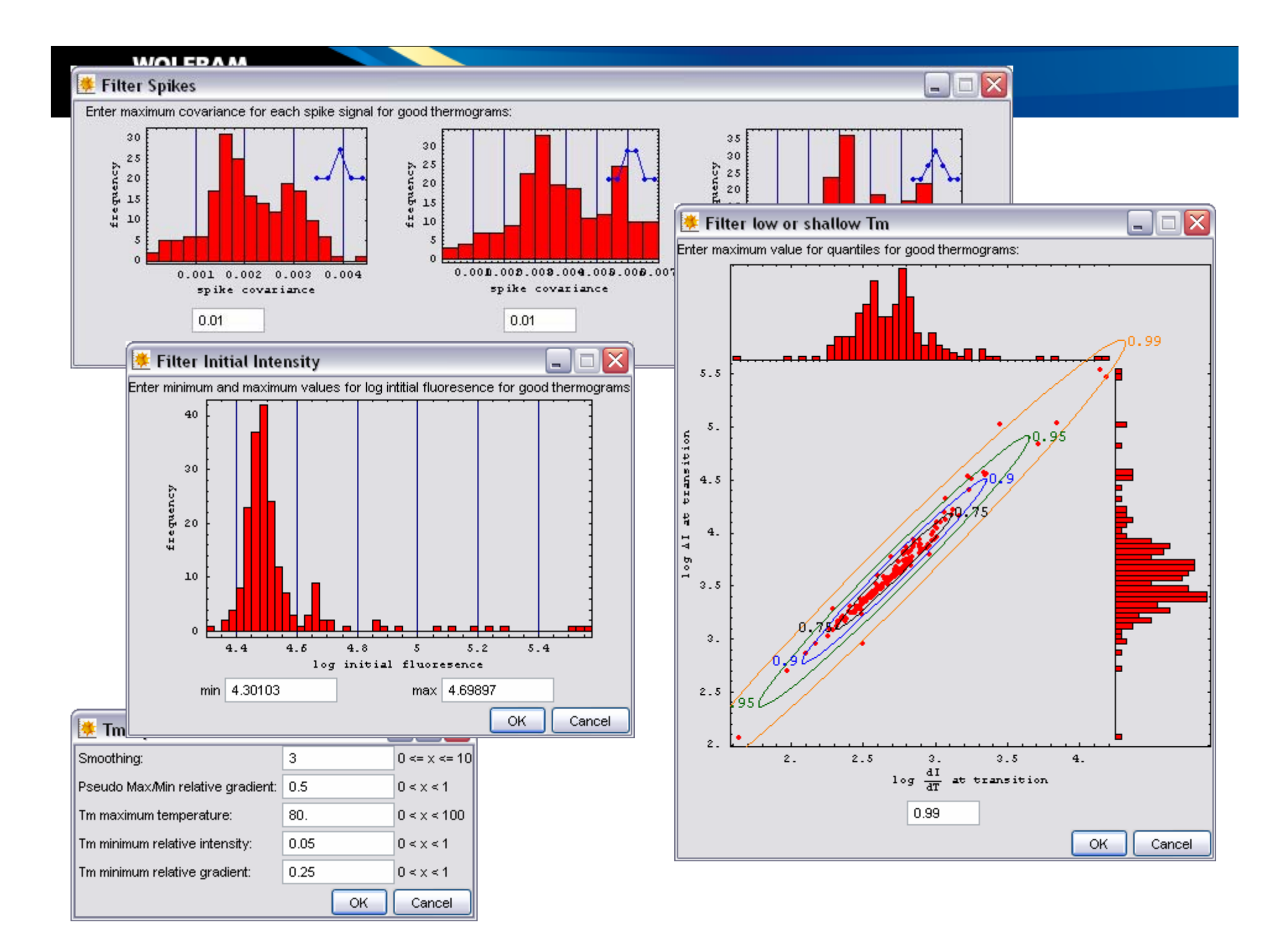

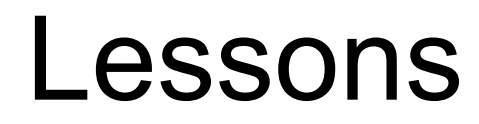

- $\bullet$  Reuse of high-level graphics functions in GUI components speeds development.
- $\bullet$ Notebook programming for the audit trail is not difficult.

**TECHNOL(** 

- $\bullet$  Some tinkering is needed to get GUI components to appear on user's display in useful locations.
- $\bullet$  *GUIKit* had all the components needed, except one—a customized file name *and* file type dialog was written in Java.
- Evaluations in *GUIKit* palette and audit trail notebook are asynchronous, which permits the user to get ahead of her/himself.
- $\bullet$  Logic for workflow control with *GUIKit* is missing some critical pieces.

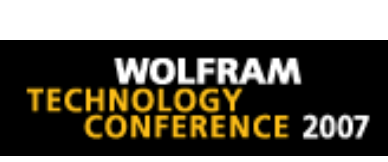

## **Conclusions**

# Benefits to the User

- Time Reduction for Analysis
	- Previous analysis by hand for one 384 well HTS plate took 2 days
	- Using the new software, analysis of a plate can be completed in 30 minutes or less
	- On a 30 plate assay, the estimated time savings is 12 person weeks
- More Consistent Analysis
	- Use of software produces more consistent analysis across all the plates

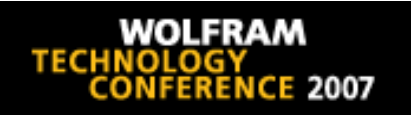

#### Acknowledgements

•ScienceOps